**To:** DOPM All Users DOPMAllUsers@uabmc.edu

## Brought to you by How to see the phone Lisa Schwaiger number of the current or - DOPM HelpDesk Triage and Computer recent phone calls Tech in MT-403 SITUATION/QUESTION: How can I see the full phone number of the person I'm on a call with ? · How can I see the full phone number of a recent call ? BACKGROUND: This is a little different than most Tips of the Week, because it's not actually computer-related but I was wondering about this and found out, so sharing with you all. SOLUTION/ANSWER: Terminology: Soft Key buttons are the 4 keys that are just below the LED display. What each Soft Key button does changes, depending upon the state of the phone. Redial New Call **DND** These 4 buttons are called "Soft Key buttons" What they do (at any given time) is displayed above them. To see the full phone number of the person you are currently on a call with: Press the Soft Key button by "Details" n Intercom 31 End Call Details Press the Gear button to return to main screen.

To see the full phone number of a recent call:

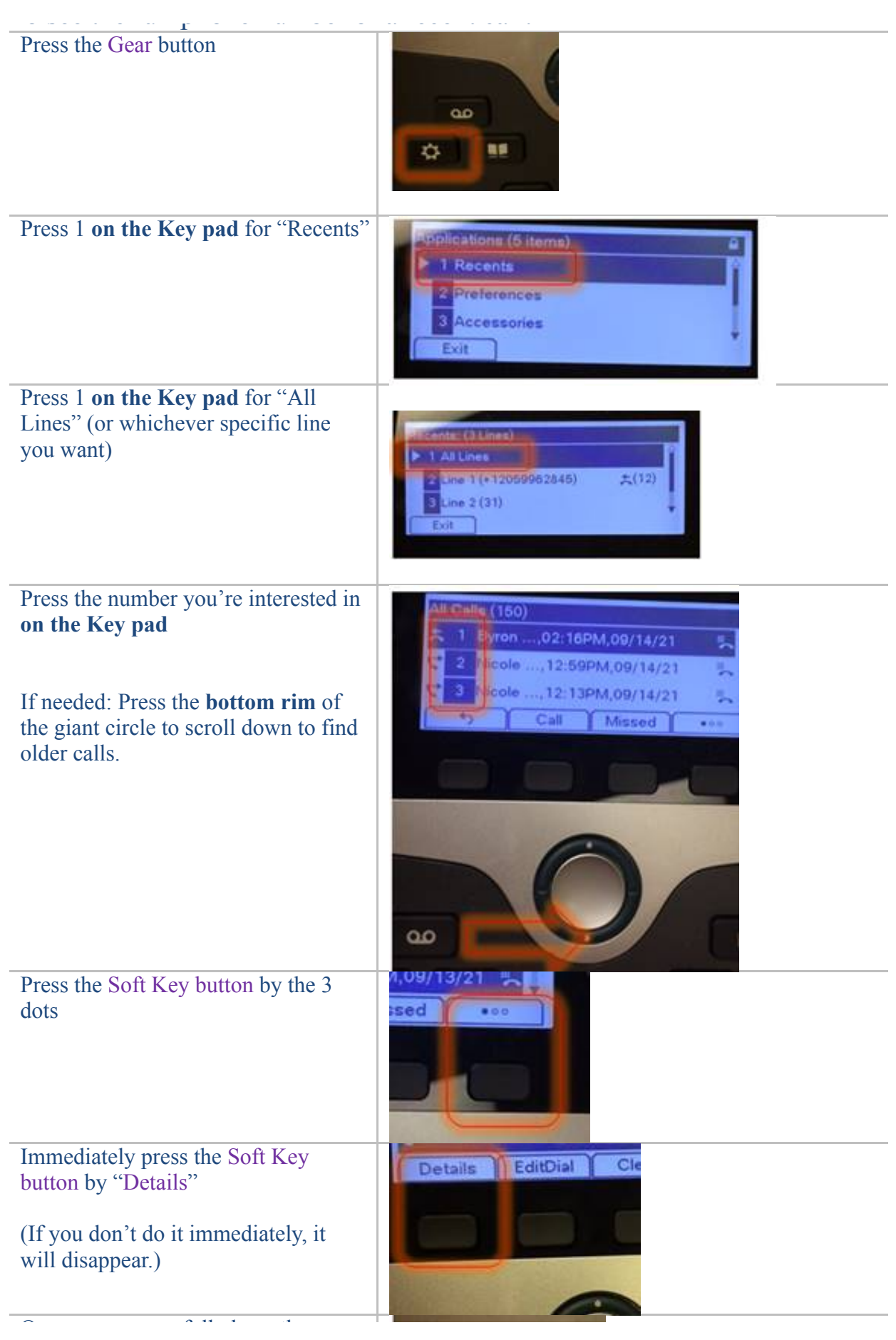

Once you successfully have the phone number, then press the Gear button again to exit

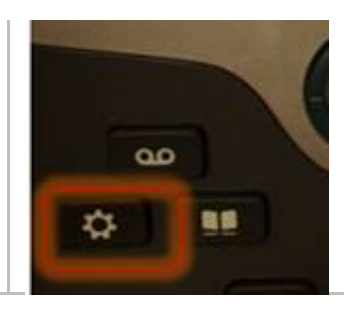

You can see a video for more interesting possibilities of what your phone can do at: <https://www.uab.edu/it/home/phone-info>

Was this helpful? Do you have suggestions for a future Tip of the Week? Do you have any other comments? Let us know at [dopmHelp@uabmc.edu](mailto:dopmHelp@uabmc.edu) To see an archive of past Tips of the Week: <http://www.uab.edu/medicine/dopm/help/totw>